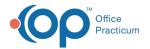

# **Diagnostic Tests that are on School Forms**

Last Modified on 08/13/2021 3:51 pm EDT

Version 14.19

This window map article points out some of the important aspects of the window you're working with in OP but is not intended to be instructional. To learn about topics related to using this window, see the **Related Articles** section at the bottom of this page.

## About Diagnostic Tests that are on School Forms

#### Path: Clinical tab > More button (Customize group) > Diagnostic Tests > School Form Test Mappings tab

OP has diagnostic test categories that are displayed on School/Camp forms. OP school form reports search for tests identified by LOINC codes that are associated with each category. The School Form Test Mappings tab links a test with a LOINC code to the school form.

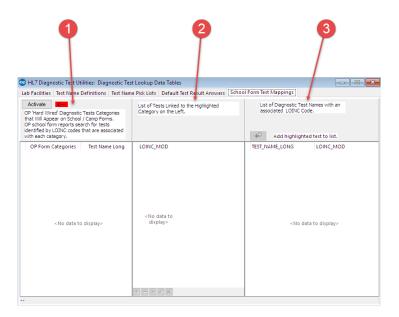

#### Diagnostic Tests That are on School Forms Map

| Number | Section               | Description                                                                                                    |
|--------|-----------------------|----------------------------------------------------------------------------------------------------|
| 1      | OP Form<br>Categories | The OP Form Categories lists all the forms that can have a diagnosis code linked to it. Select the form that will be linked to a LOINC code. |
| 2      | Linked Items          | After a Form is selected, use the function buttons in the middle column to add LOINC numbers to the form.                                    |
| 3      | Test List             | The Test List displays the Diagnostic Tests with the LOINC numbers.                                                                          |

Version 14.10

# About Diagnostic Tests that Appear on School Forms

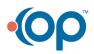

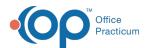

#### Path: Utilities Menu > Manage Clinical Features > Diagnostic Test Setup > School Form Test Mappings tab (Keyboard Shortcut keys: [Alt][U][F][D])

OP has diagnostic test categories that will appear on School/Camp forms. OP school form reports search for tests identified by LOINC codes that are associated with each category. The School Form Test Mappings tab links a test with a LOINC code to the school form.

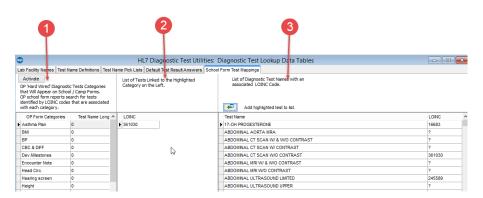

## Diagnostic Tests That Appear on School Forms Map

| Number | Section               | Description                                                                                                    |
|--------|-----------------------|----------------------------------------------------------------------------------------------------|
| 1      | OP Form<br>Categories | The OP Form Categories lists all the forms that can have a diagnosis code linked to it. Select the form that will be linked to a LOINC code. |
| 2      | Linked Items          | After a Form is selected, use the function buttons in the middle column to add LOINC numbers to the form.                                    |
| 3      | Test List             | The Test List displays the Diagnostic Tests with the LOINC numbers.                                                                          |

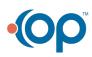